# Q-TRAK™ MEDIDOR DE LA CALIDAD DEL AIRE DE INTERIORES MODELO 7575

MANUAL DE FUNCIONAMIENTO Y SERVICIO

P/N 6005148, REVISION E 2014

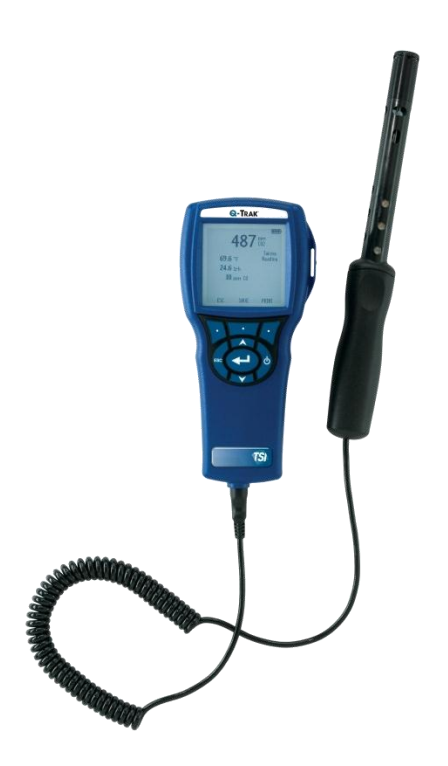

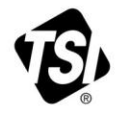

# EMPIEZA A VER<br>LOS BENEFICIOS DE<br>REGISTRARSE HOY!

Gracias por su compra del equipo TSI. De vez en cuando, TSI publica información sobre actualizaciones de software, mejoras de productos y nuevos productos. Al registrar su equipo TSI podremos enviar esta importante información a usted.

#### http://register.tsi.com

Como parte del proceso de registro, se le pedirán sus comentarios sobre los productos y servicios de TSI. El programa de retroalimentación del cliente de TSI ofrece a los clientes como usted una manera de decirnos cómo va nuestro desempeño.

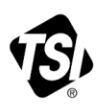

TSI Incorporated - Visite nuestro sitio web www.tsi.com para obtener más información.

**USA** UК **France** Germany

Tel: +18008742811 Tel: +44 149 4 459200 Tel: +33 4 91 11 87 64 Tel: +49 241 523030

India China

Tel: +91 80 67877200 Tel: +8610 8219 7688

Singapore Tel: +65 6595 6388

©2014 TSI Incorporated

Printed in U.S.A.

#### **Copyright**

TSI Incorporated / 2011-2014 / Todos los derechos reservados.

#### **Dirección**

TSI Incorporated / 500 Cardigan Road / Shoreview, MN 55126 / USA

#### **Núm. de fax**

(651) 490-3824

**LIMITE DE GARANTÍA Y RESPONSABILIDAD** (efectivo desde abril de 2014) (Específicos de cada país los términos y condiciones fuera de los EE.UU., por favor visite [www.tsi.com.](http://www.tsi.com/))

El Vendedor garantiza que los productos que aquí se venden, a excepción del software, no tienen defectos de material y mano de obra, siempre que se realice un uso normal y se realice el mantenimiento descrito en el manual del operario, durante un periodo de veinticuatro (**24**) meses o menos, o el tiempo que se especifique en el manual del operario, a partir de la fecha de envío al cliente. Este periodo de garantía incluye cualquier garantía legal. Esta garantía limitada queda sujeta a las exclusiones y excepciones siguientes:

- a. Los sensores de alambre caliente o de película caliente que se utilizan con anemómetros de investigación, y algunos otros componentes así indicados en las especificaciones, tienen una garantía de 90 días desde su envío;
- b. Las bombas tienen una garantía según el número de horas de operación que se especifican en el manual del producto o del operario;
- c. Las piezas que se reparen o sustituyan durante el mantenimiento tienen una garantía de defectos o mano de obra, bajo un uso normal, de 90 días desde la fecha de envío;
- d. El Vendedor no ofrece ninguna garantía sobre productos terminados fabricados por otros o sobre fusibles, baterías u otros materiales consumibles. Solo será de aplicación la garantía del fabricante;
- e. Esta garantía no cubre los requerimientos de calibración y el Vendedor únicamente garantiza que el instrumento o producto está adecuadamente calibrado en el momento de su fabricación. Los instrumentos enviados de vuelta para su calibración no están cubiertos por esta garantía;
- f. Esta garantía es NULA si el instrumento es abierto por cualquier persona ajena al centro de servicio autorizado por la fábrica, con la única excepción de que los requerimientos descritos en el manual del operario permitan a un operador reemplazar el bien de consumo o realizar la limpieza recomendada;
- g. Esta garantía es NULA si el producto ha sido utilizado incorrectamente, negligentemente, sujeto a daños accidentales o intencionados o si no se instalara, mantuviera o limpiara adecuadamente conforme a los requerimientos descritos en el manual. Salvo que así se autorice específicamente en un escrito distinto por el Vendedor, el Vendedor no realiza ninguna garantía con respecto a, ni tendrá responsabilidad relacionada con, los productos que se incorporen en otros productos o equipos, o que modifique cualquier tercero distinto del Vendedor.

Lo siguiente se establece **EN LUGAR DE** todas las demás garantías y queda sujeto a las **LIMITACIONES** que aquí se establecen. **EN LO QUE RESPECTA AL INCUMPLIMIENTO DEL VENDEDOR DE LA GARANTÍA IMPLÍCITA CONTRA INFRACCIONES, DICHA GARANTÍA SE LIMITA A RECLAMACIONES DE INFRACCIÓN DIRECTA Y EXCLUYE RECLAMACIONES DE INFRACCIONES CONTRIBUYENTES O INDUCIDAS. EL ÚNICO REMEDIO DEL COMPRADOR SERÁ LA DEVOLUCIÓN DEL PRECIO DE COMPRA, MENOS UN DESCUENTO POR USO Y DESGASTE RAZONABLES, O, A DISCRECIÓN DEL VENDEDOR, EL REEMPLAZO DE LOS PRODUCTOS POR PRODUCTOS NO INFRACTORES.** 

HASTA DONDE LO PERMITA LA LEY, EL ÚNICO REMEDIO DEL USUARIO O COMPRADOR, Y EL LÍMITE DE RESPONSABILIDAD DEL VENDEDOR POR CUALQUIER PÉRDIDA, LESIÓN O DAÑO RELATIVO A LOS PRODUCTOS

(INCLUYENDO LAS RECLAMACIONES BASADAS EN EL CONTRATO, NEGLIGENCIA, AGRAVIO, RESPONSABILIDAD ESTRICTA U OTROS) SERÁ LA DEVOLUCIÓN DE LOS PRODUCTOS AL VENDEDOR Y EL REEMBOLSO DEL PRECIO DE COMPRA O, SI ASÍ LO ELIGIERA EL VENDEDOR, LA REPARACIÓN O SUSTITUCIÓN DE LOS PRODUCTOS. EN EL CASO DE SOFTWARE, EL VENDEDOR REPARARÁ O REEMPLAZARÁ EL SOFTWARE DEFECTUOSO O, SI ES INCAPAZ DE HACERLO, REEMBOLSARÁ EL PRECIO DE COMPRA DEL SOFTWARE. EN NINGÚN CASO EL VENDEDOR SERÁ RESPONSABLE POR PÉRDIDAS DE GANANCIAS, INTERRUPCIÓN DEL NEGOCIO O NINGÚN DAÑO ESPECIAL, INDIRECTO, RESULTANTE O FORTUITO. EL VENDEDOR NO SERÁ RESPONSABLE DE LOS COSTES O CARGOS POR MONTAJE, DESMONTAJE O NUEVOS MONTAJES. No se podrá ejecutar acción alguna, independientemente de su forma, contra el Vendedor, pasados 12 meses desde el suceso. Los productos devueltos bajo garantía a la fábrica del Vendedor serán a riesgo del Comprador, y si acaso, se devolverán a riesgo del Vendedor.

Se considera que el Comprador y todos los usuarios han aceptado esta LIMITACIÓN DE LA GARANTÍA Y RESPONSABILIDAD, que contiene la garantía completa y exclusiva del Vendedor. Esta LIMITACIÓN DE LA GARANTÍA Y RESPONSABILIDAD no podrá cambiarse, modificarse o dispensados sus términos, salvo que los firme por escrito un Responsable del Vendedor.

#### **Política de servicios**

Como sabemos que los aparatos que no funcionan o estén defectuosos son tan perjudiciales para TSI como para nuestros clientes, nuestra política de servicios está diseñada para dar una respuesta rápida a cualquier problema. Si se descubriera cualquier mal funcionamiento, rogamos contacte con su oficina comercial o representante más cercano o llame al departamento de atención al cliente en el (800) 874-2811 (EE. UU.) o (1) 651-490-2811 (internacional).

# **ÍNDICE**

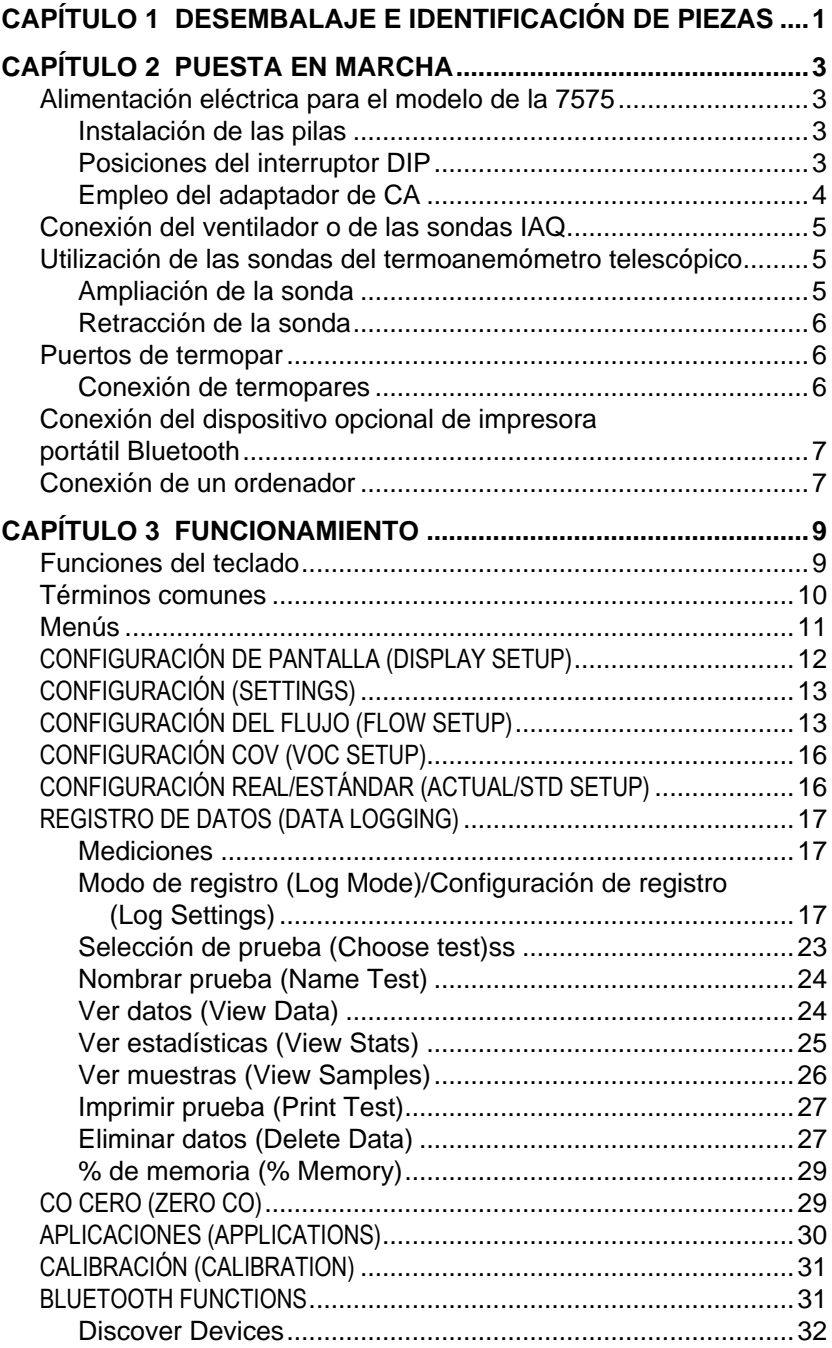

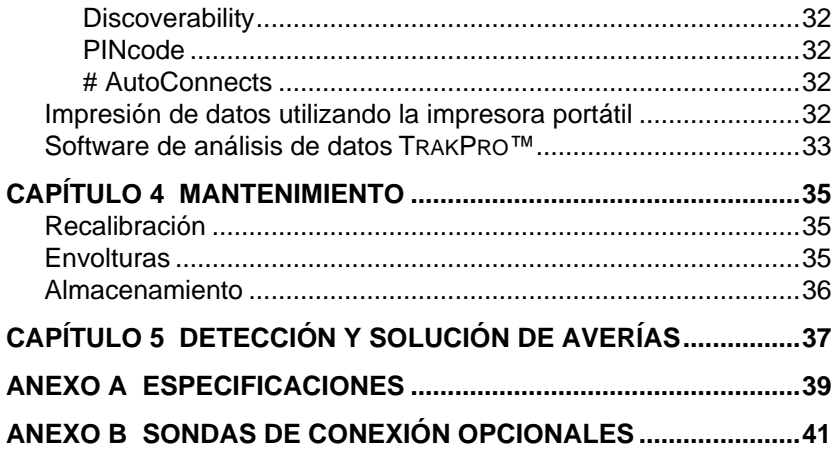

Estas Notas de aplicación se pueden encontrar en el sitio web de TSI: **[http://www.tsi.com](http://www.tsi.com/)**

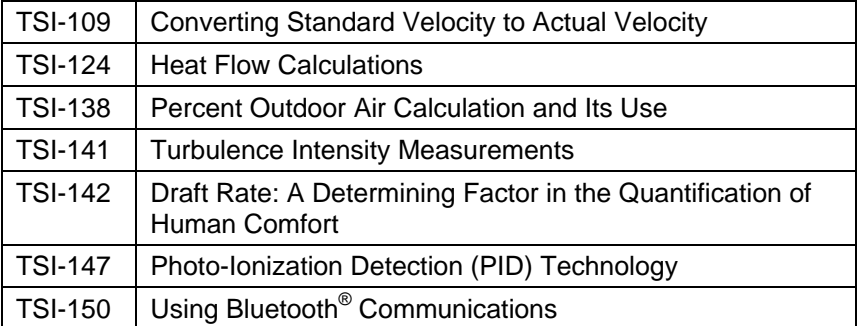

# Capítulo 1

# **Desembalaje e identificación de piezas**

Sacar cuidadosamente el aparato y sus accesorios del embalaje de transporte. Comprobar cada pieza con la lista de componentes que figura a continuación. Si faltara alguno o estuvieran dañados, debe comunicarlo inmediatamente a TSI.

- 1. Caja de transporte
- 2. Aparato
- 3. Cable USB
- 4. TRAKPRO CD-ROM con el software de análisis de datos
- 5. Adaptador a CA

*(Esta página se ha dejado intencionadamente en blanco)*

# Capítulo 2

# **Puesta en marcha**

#### **Alimentación eléctrica para el modelo de la 7575**

El Monitor modelo 7575 Q-TRAK® interior aire calidad (IAQ) se puede alimentar de dos maneras: cuatro tamaño pilas AA o el adaptador de CA.

#### **Instalación de las pilas**

Insertar las cuatro pilas AA como se indica en la figura que se muestra en el interior del alojamiento del compartimento de las pilas. El Modelo 7575 ha sido diseñado para poder funcionar con pilas alcalinas o con pilas recargables de NiMH. La carga de las pilas es más corta en el caso de las pilas NiMH. Si se emplean pilas NiMH es necesario cambiar la posición del interruptor DIP. Consultar la sección siguiente, Ajuste del interruptor DIP. No es recomendable emplear pilas de carbono – cinc pues existe riesgo de pérdida del ácido de las pilas.

## **Posiciones del interruptor DIP**

Para acceder al interruptor DIP, sacar las pilas de su alojamiento. En el interior del compartimento de las pilas, hay una ventana con un único interruptor DIP (ver la figura aquí debajo). En la tabla siguiente se muestran las funciones del interruptor.

#### **Cuidado:**Asegurarse de que la corriente está apagada antes de cambiar la posición del interruptor DIP.

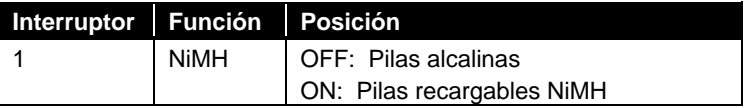

l

Q-TRAK es una marca registrada de TSI Incorporated.

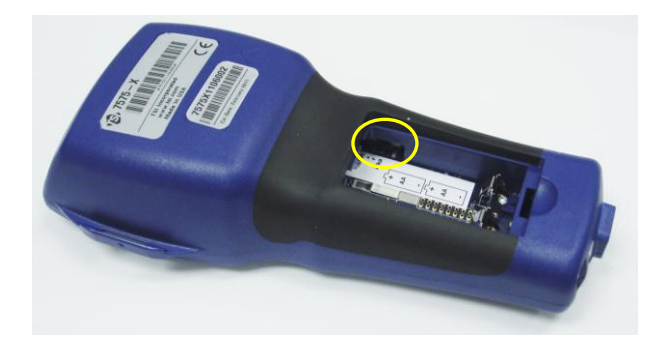

**No** intentar recargar pilas alcalinas.

#### **Empleo del adaptador de CA**

Puede emplearse el adaptador de CA para alimentar en corriente al aparato o para cargar las pilas NiMH, cuando el interruptor DIP del compartimento de las pilas esté en posición NiMH. Si el interruptor DIP estuviera en posición Alcalinas y se conecta el adaptador de CA, no entrarán las pilas en el circuito, y el medidor será alimentado por el adaptador de CA. Asegurarse de que la tensión y la frecuencia son las correctas. Figuran marcadas en el dorso del adaptador de CA.

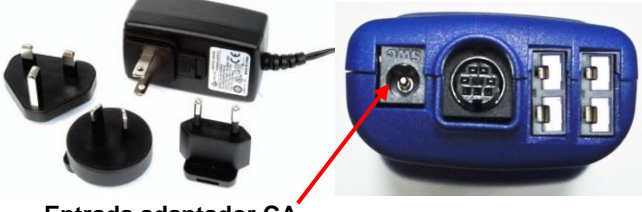

**Entrada adaptador CA**

#### **Conexión del ventilador o de las sondas IAQ**

La ventilación y las sondas IAQ tienen una pieza en forma de molde en "D" en el miniconector DIN que hay que alinear con el conector en la base del medidor del modelo de la serie 7575. Esto asegurará que la sonda se conecta correctamente y que permanecerá bien conectada durante su utilización. Una vez conectada y encendida, consulte (CONFIGURACIÓN DE PANTALLA) para visualizar las mediciones que se desee.

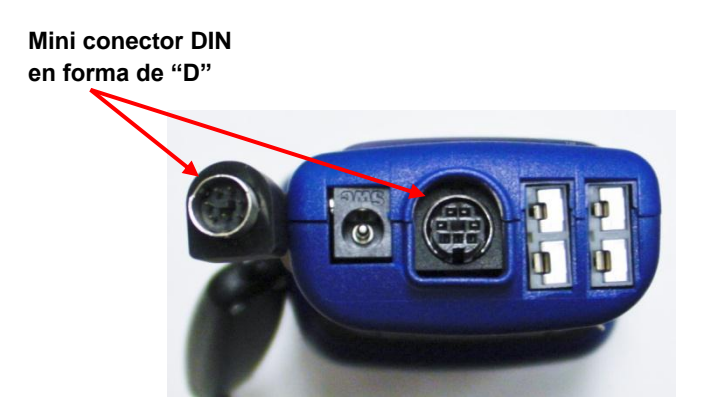

#### **Utilización de las sondas del termoanemómetro telescópico**

La sonda telescópica contiene los sensores de velocidad, temperatura y humedad. Cuando se esté utilizando la sonda, asegurarse de que la ventana del sensor está totalmente abierta y que está orientada de frente a la corriente.

#### **N O T A**

Para medir temperatura y humedad, asegúrese de que por lo menos penetra en el flujo una longitud de 3 pulgadas (7,5 cm) de la sonda para que los sensores de temperatura y humedad estén dentro de la corriente de aire.

#### **Ampliación de la sonda**

Para ampliar la sonda, sujete el mango con una mano y tire de la junta de la sonda con la otra. *No* tenga agarrado el cable mientras se amplía la sonda pues en ese caso no se pondrá alargar la sonda.

## **Retracción de la sonda**

Para retraer la sonda, sujete el mango con una mano, mientras tira suavemente del cable de la sonda hasta que se retraiga la sección más pequeña de la antena.

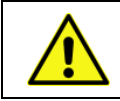

**No** emplear el aparato ni las sondas cerca de fuentes peligrosas de voltaje, pues se podrán producir lesiones graves.

#### **Puertos de termopar**

La Serie 7575 incorpora dos puertos para termopar en la base del medidor. Se pude conectar cualquier termopar de aleación K con miniconector. Consulte Display Setup (configuración de pantalla) para que las mediciones de temperatura del termopar aparezcan en pantalla como TC1o TC2.

#### **Conexión de termopares**

Los termopares de aleación K tienen un miniconector con un terminal mayor que otro. El terminal de mayor tamaño debe insertarse en la parte baja del puerto de conexión TC1 o TC2.

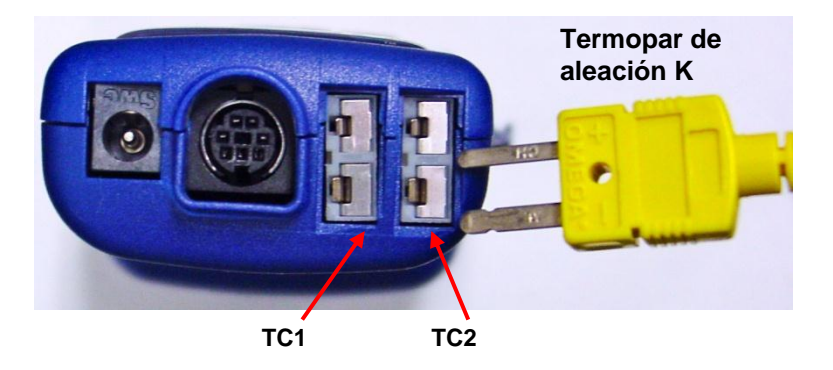

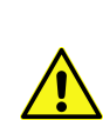

Los termopares que sean de otro proveedor que no sea TSI deben tener la funda metálica aislada eléctricamente respecto a los cables internos. Si no se cumpliera esta condición, se obtendrán lecturas erróneas, y existirá peligro de descargas eléctricas o de incendio.

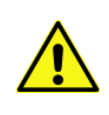

**No** emplear el aparato ni las sondas cerca de fuentes peligrosas de voltaje, pues se podrán producir lesiones graves.

#### **Conexión del dispositivo opcional de impresora portátil Bluetooth®**

Para conectar la impresora Bluetooth al Modelo 7575, alimente con corriente la unidad y la impresora. Seguidamente, pulse la tecla de pantalla MENU. En el menú, utilizar las teclas ▲ y ▼ hasta seleccionar **Bluetooth Functions** (Descubrir Bluetooth) y pulse la tecla . **Discover Devices** y pulse la ← tecla. Si hubiera otras impresoras Bluetooth TSI en la zona, apáguelas antes de seguir la búsqueda. El Modelo 7575 buscará los dispositivos Bluetooth disponibles y hará un listado.

#### **Conexión de un ordenador**

Utilice el cable de interfaz USB para ordenador que se suministra con el Modelo 7575 para conectar el aparato a un ordenador, con el fin de poder descargar datos almacenados o para funcionar a distancia.

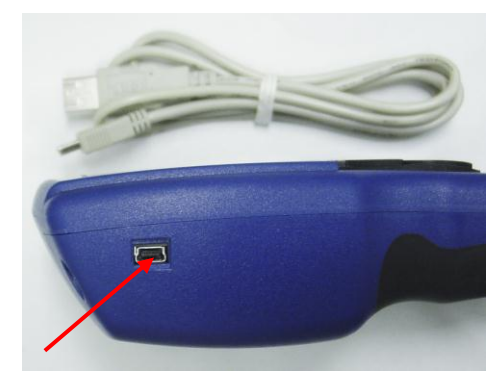

**Puerto de comunicaciones USB**

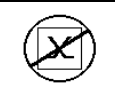

l

#### **C u i d a d o**

Este símbolo significa que el puerto de datos del Modelo 7575 **no** está diseñado para ser conectado a una red pública de telecomunicaciones. Conectar el puerto de datos USB solamente al puerto USB de un dispositivo con certificado de seguridad de computación.

Bluetooth es una marca registrada de Bluetooth SIG.

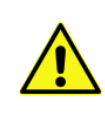

La protección que incorpora el aparato puede quedar anulada si se emplea de forma distinta a la especificada en el manual del usuario.

# Capítulo 3

# **Funcionamiento**

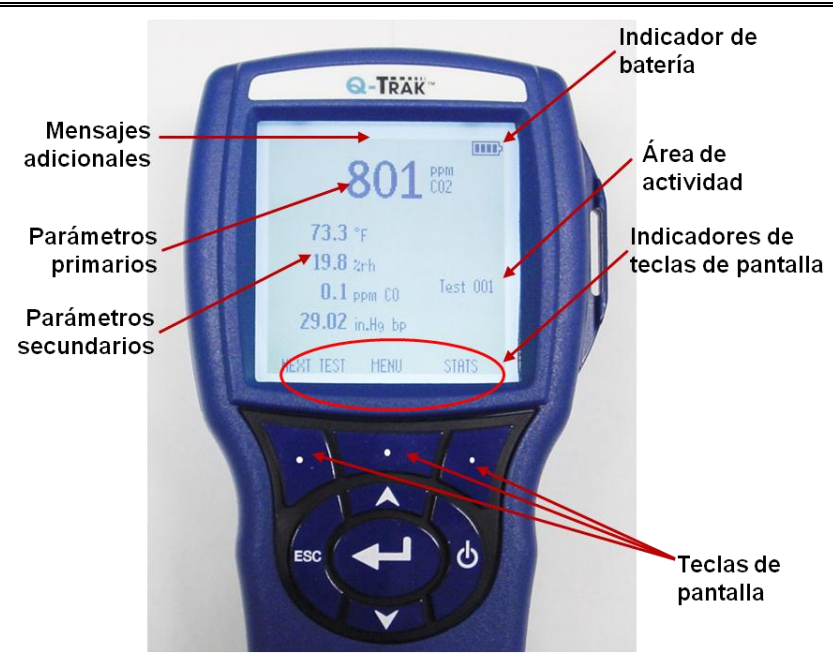

# **Funciones del teclado**

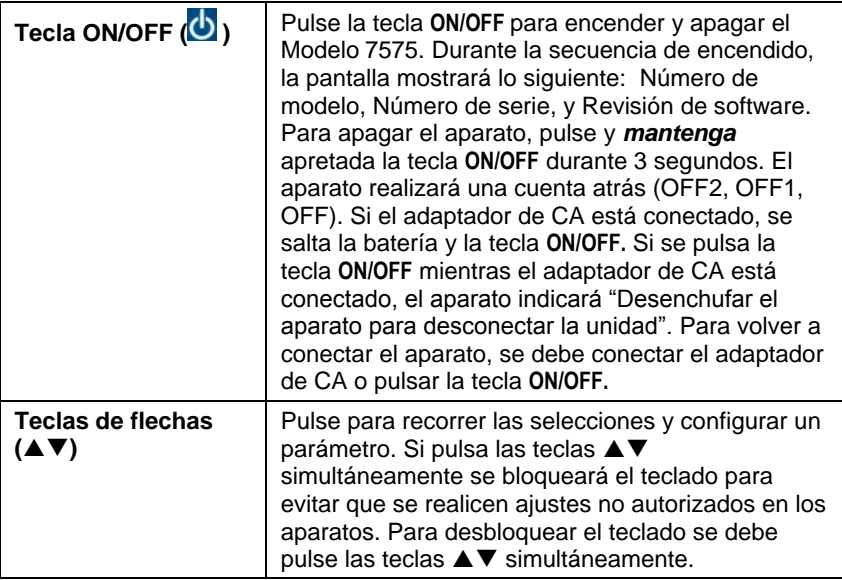

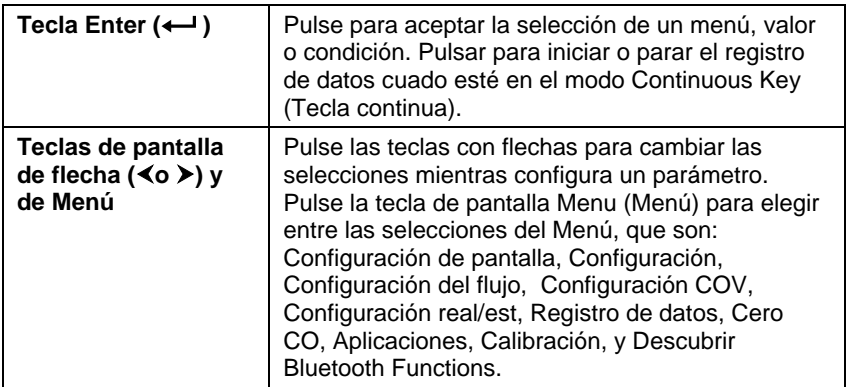

#### **Términos comunes**

Este manual contiene varios términos que se utilizan en varios sitios. A continuación aparece una explicación breve con los significados de los términos.

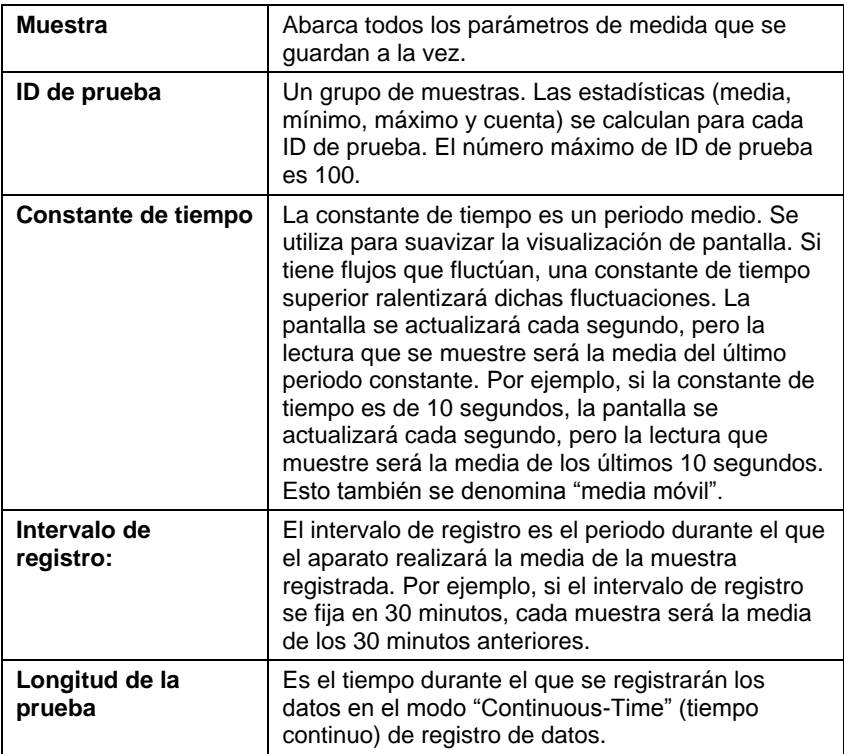

#### **Menús**

La estructura del menú se organiza para permitir una navegación y configuración del aparato sencilla utilizando las teclas de flechas y el botón  $\leftarrow$ . Para salir de un menú o elemento del menú, pulse la tecla **ESC**.

- Para acceder a los elementos del Menú, pulse la tecla de pantalla **Menu (Menú).**
- Para seleccionar un parámetro, utilice las teclas de flechas para resaltar la selección y pulse el botón  $\leftarrow$ .

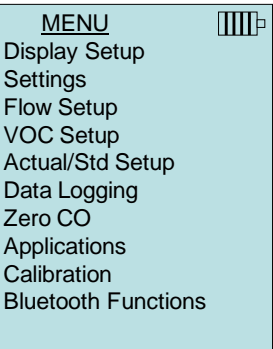

# **CONFIGURACIÓN DE PANTALLA (DISPLAY SETUP)**

El menú **Display Setup** es donde se configuran los parámetros que se desean mostrar en la pantalla del aparato. Con el parámetro resaltado puede utilizar la tecla de pantalla **ON** para que aparezca en la pantalla del aparato o seleccionar la tecla de pantalla **OFF** para activar el parámetro. Utilice la tecla de pantalla **PRIMARY** (PRIMARIO) para que aparezca un parámetro en la pantalla del aparato visualizándose más grande. Se pueden mostrar un total de 5 parámetros en pantalla, 1 primario (fuente grande) y 4 secundarios. Los parámetros que se muestran en la pantalla Display Setup dependen del tipo de sonda que esté actualmente conectada

- Cuando se establece en **PRIMARY (PRIMARIO)**, la medición será la fuente grande en la pantalla.
- Cuando se establece en **ON**, la medición se mostrará como un parámetro secundario (se pueden mostrar hasta 4).

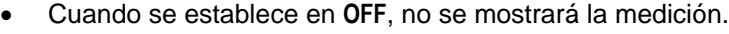

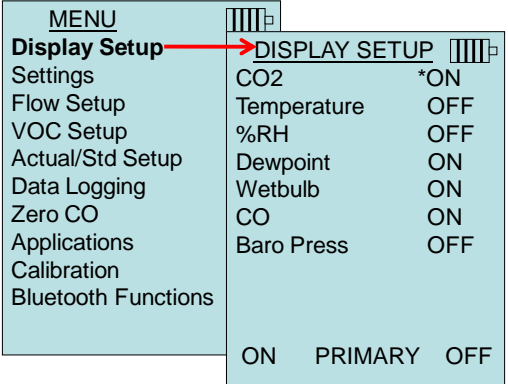

# **CONFIGURACIÓN (SETTINGS)**

El menú **Settings** es donde se establece la configuración general. Incluye el idioma, timbre, selección de unidades, constante de tiempo, contraste, establecer hora, establecer fecha, formato de la hora, formato de los números, luz de fondo, y desconexión automática. Utilice las teclas **Ao ▼** para seleccionar una opción, y utilice una opción, y use las teclas de pantalla  $\leq$  o  $\geq$  para cambiar la configuración de cada opción y utilice la tecla  $\leftarrow$  para aceptar la configuración.

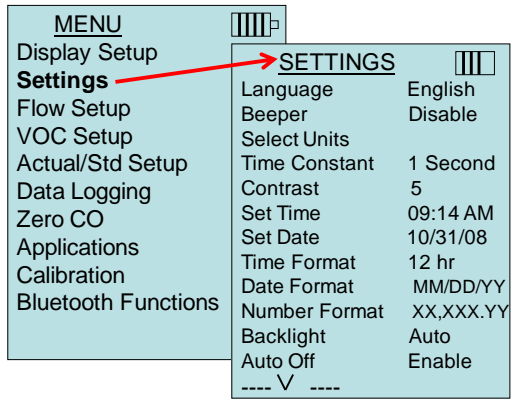

## **CONFIGURACIÓN DEL FLUJO (FLOW SETUP)**

En el modo **Flow Setup**, existen cinco tipos: Conducto redondo, Conducto rectangular, Área del conducto, Embudo y Air Cone. Utilice las teclas de pantalla  $\leq$  o  $\geq$  para pasar entre los tipos y pulse la tecla para aceptar el tipo deseado. Para cambiar el valor, resalte la opción **Enter Settings** (introducir configuración) y pulse la tecla -

Pueden pre-ajustarse hasta 5 conductos rectangulares, 5 conductos redondos, 5 areas de conducto y 5 factores K para un empleo más rápido en el lugar de trabajo:

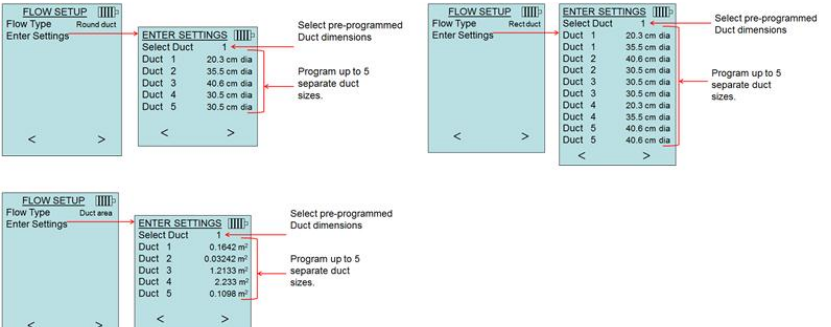

Cuando se establece el **flujo** como la medición **primaria** en el menú de **configuración de la pantalla,** también se mostrarán las dimensiones o el factor K:

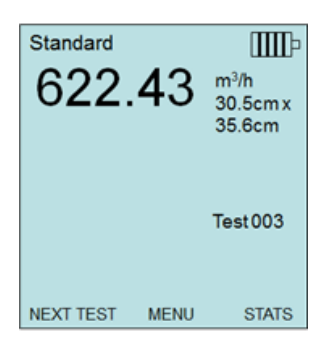

Al medir el **flujo** como la medición **primaria,** los parámetros pueden cambiarse rápidamente presionando las teclas ▲ o ▼ desde la pantalla de medición principal:

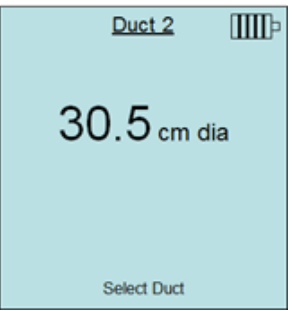

Realice ajustes con las flechas  $\triangle$  o  $\nabla$  y presione  $\leftarrow$  para aceptar, o introduzca el menú de **seleccionar conducto** o **seleccionar factor K** para elegir un valor o dimensión de flujo pre-ajustado diferente.

# **N O T A S**

Los números de embudo son los modelos de embudos. Por ejemplo, 100 se refiere al modelo de embudo número AM 100. Con esta función solo se pueden utilizar los embudos con número de modelo siguientes: AM 100, AM 300, AM 600 y AM 1200. Si se selecciona un modelo de embudo, el aparato volverá al modo de medición y utilizará una curva preprogramada para calcular el caudal de flujo a partir de la velocidad cuando se utilice una sonda de termoanemómetro.

La selección del cono de aire corresponde al anemómetro modelo 995 de válvula giratoria y al kit de cono de aire con número de pieza 801749.

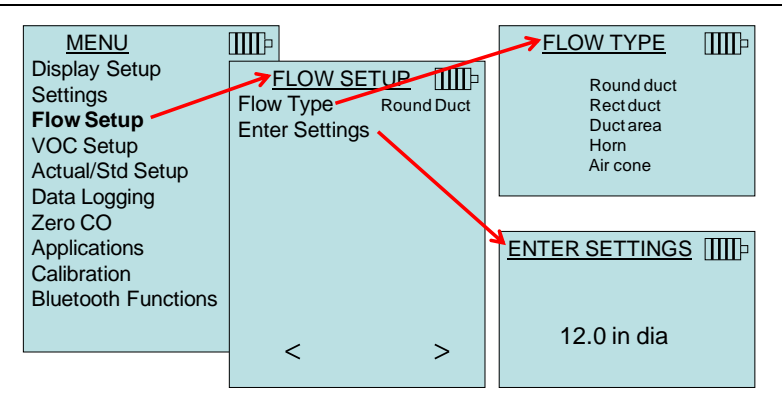

# **CONFIGURACIÓN COV (VOC SETUP)**

Este elemento del menú aplica a las sondas TSI que miden los compuestos orgánicos volátiles (COV).

## **CONFIGURACIÓN REAL/ESTÁNDAR (ACTUAL/STD SETUP)**

Seleccione las mediciones y parámetros **Actual/Standard** en el en el menú Act/Std Setup. El modelo 7575 mide la presión barométrica real utilizando un sensor interno. La fuente de temperatura se puede introducir de manera manual o sacarse de una sonda que mida la temperatura (conectar sonda o termopar).

Para obtener más información sobre las condiciones real y estándar, consulte la [Nota de aplicación TSI-109.](http://www.tsi.com/en-1033/categories/ventilation_test_instruments.aspx)

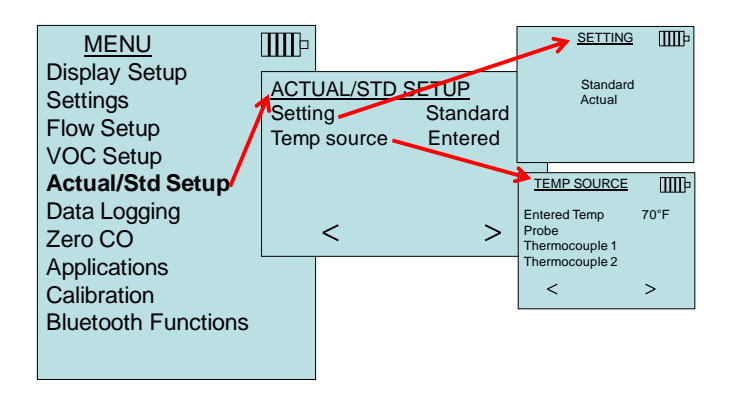

#### **REGISTRO DE DATOS (DATA LOGGING)**

#### **Mediciones**

Las mediciones que se deban registrar en la memoria son independientes de las mediciones de la pantalla, y por tanto deben seleccionarse en **DATA LOGGING Measurements (REGISTRO DE DATOS Mediciones)**.

- Cuando se establece en **ON**, la medición se registrará en la memoria.
- Cuando se establece en **DISPLAY (PANTALLA)**, la medición se registrará en la memoria si está visible en la pantalla en ejecución principal.
- Cuando se establece en **OFF**, la medición no se registrará en la memoria.

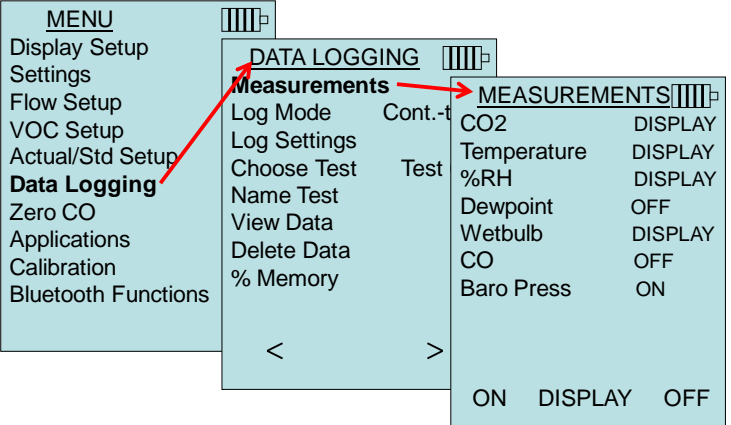

## **Modo de registro (Log Mode)/Configuración de registro (Log Settings)**

El 7575 se puede programar para guardar mediciones en la memoria en varios formatos de registro diferentes:

- Manual
- Autoguardado
- Tecla continua
- Tiempo continuo
- Programa 1
- Programa 2

## **Registro manual**

El modo **Manual** no guarda los datos automáticamente, sino que solicita al usuario a pulsar **SAVE** (**GUARDAR**) una muestra o **ESC** para no guardarlo. Para comenzar el registro, pulse la tecla  $\leftarrow$ .

#### **N O T A**

Para ajustar el periodo medio de una muestra, cambie la constante de tiempo (aumente o reduzca los segundos) situados en el menú Settings (configuración).

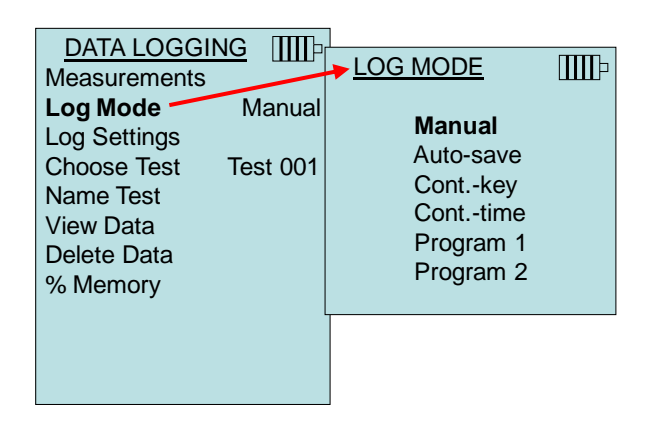

## **Registro con autoguardado (Auto Save Logging)**

En el modo **Auto-save** (autoguardado), las muestras de usuario se registran automáticamente en la memoria al final del periodo de muestreo. Para comenzar el registro, pulse la tecla  $\leftarrow$ .

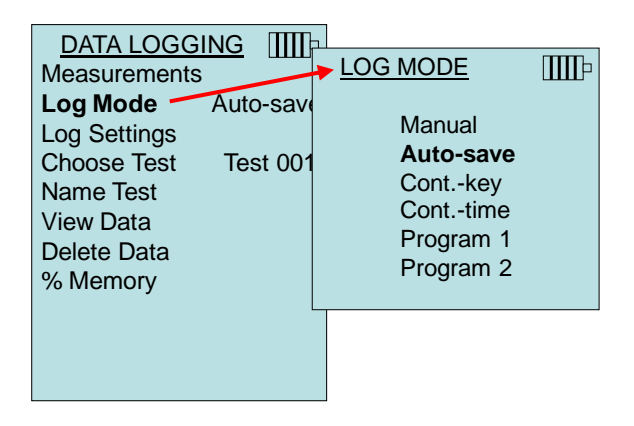

Cuando se establece en **Auto-save**, se puede ajustar el tiempo de la muestra. El tiempo de la muestra es el periodo de tiempo durante el que se hará la media de la muestra.

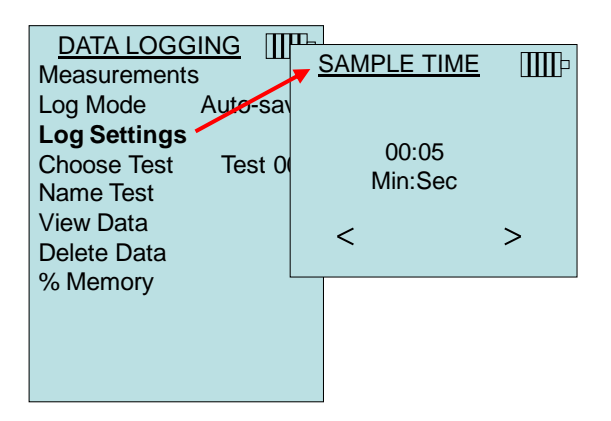

## **Registro de tecla continua (Cont-key Logging)**

En el modo **Cont-key (Tecla continua)**, el usuario comienza el registro pulsando la tecla  $\leftarrow$ . El aparato continuará registrando hasta que se pulse de nuevo la tecla $\leftarrow$ .

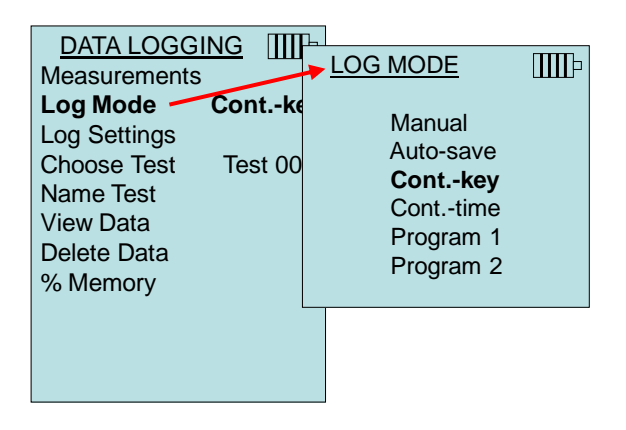

Cuando se establezca en **Cont. key**, se podrá ajustar el intervalo de registro y la longitud de la prueba.

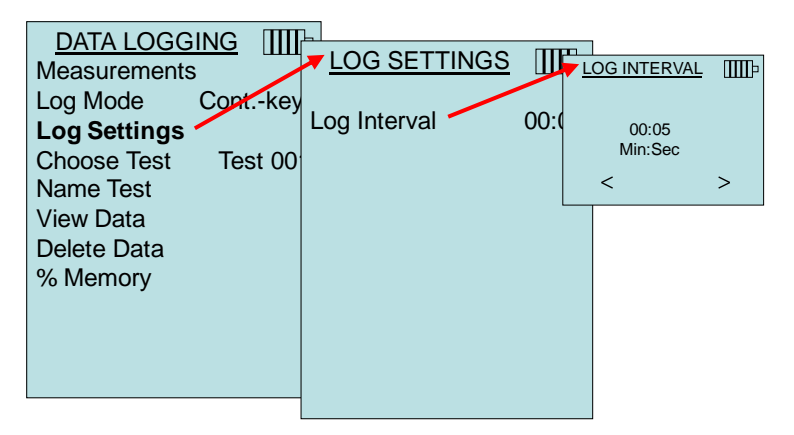

## **N O T A**

Pulsando las teclas ▲▼ simultáneamente se bloquea el teclado para evitar ajustes no autorizados en el aparato durante un registro no controlado. Aparecerá el símbolo de "Bloqueo" en la pantalla. Para desbloquear el teclado pulse las teclas AV simultáneamente. El símbolo de "Bloqueo" desaparecerá.

## **Registro de tiempo continuo (Cont-time Logging)**

En el modo **Cont-time**, el usuario comienza a tomar lecturas pulsando la tecla ← El aparato continuará tomando muestras hasta que pase el tiempo que se fije en "Test Length" (longitud de la prueba).

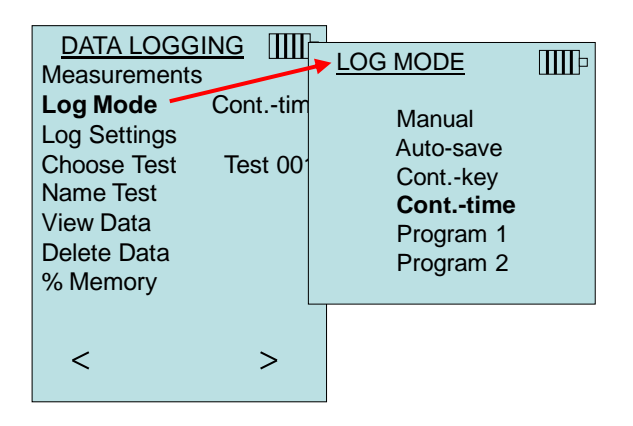

Cuando se establezca **Cont.-time**, se puede ajustar el intervalo de registro y la longitud de la prueba.

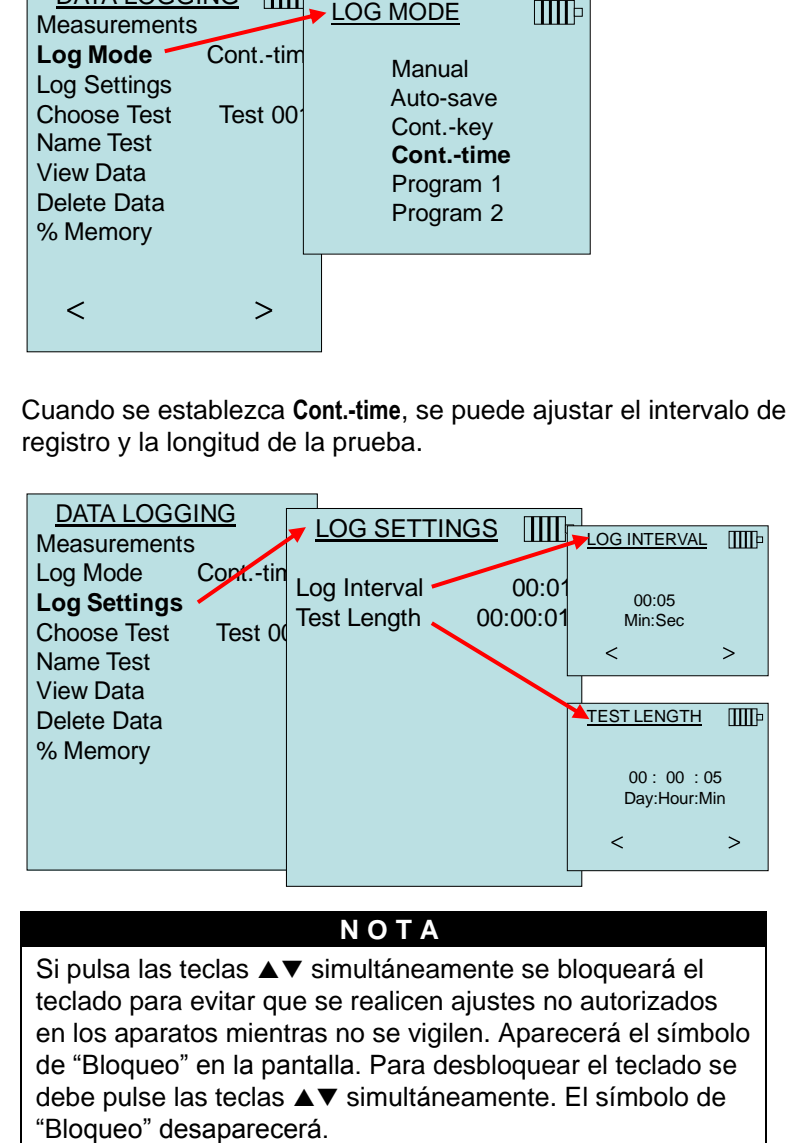

## **N O T A**

Si pulsa las teclas ▲▼ simultáneamente se bloqueará el teclado para evitar que se realicen ajustes no autorizados en los aparatos mientras no se vigilen. Aparecerá el símbolo de "Bloqueo" en la pantalla. Para desbloquear el teclado se debe pulse las teclas ▲▼ simultáneamente. El símbolo de

## **Programa 1 y Programa 2**

El **Programa 1** y **Programa 2** son programas de configuración de datos personalizados. Su configuración se realiza utilizando el software de análisis de datos de TRAKPRO™ TSI.

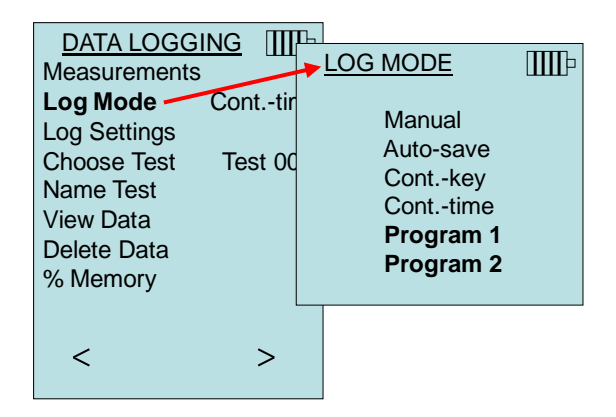

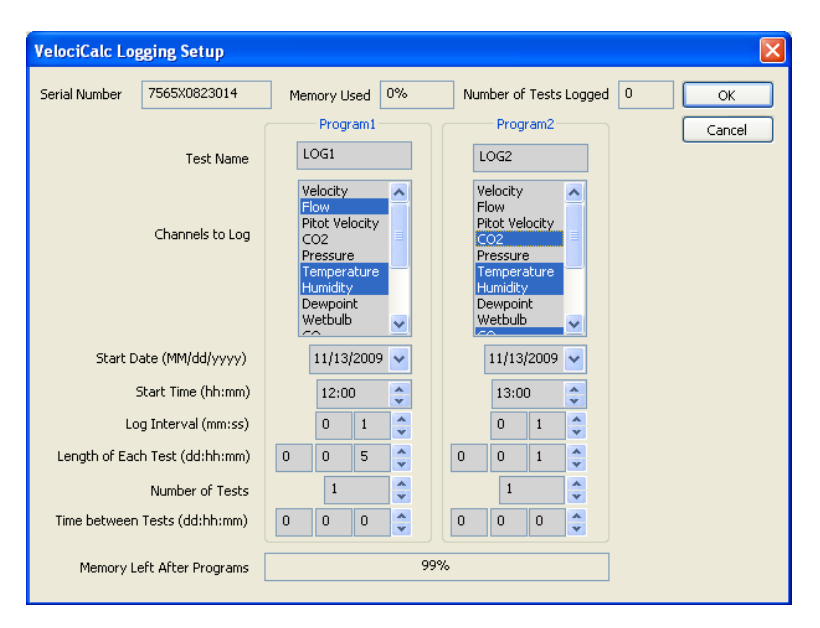

Para obtener más información, consulte la guía de usuario del software de análisis de datos TRAKPRO que figura en el CD del software TRAKPRO que se entrega con el 7575.

## **Selección de prueba (Choose test)ss**

Los ID de prueba se componen de un grupo de muestras que se utilizan para establecer estadísticas (media, mínimo, y máximo) de una aplicación de medición**.** El 7575 puede almacenar más de 26.500 y 100 ID de prueba (una muestra puede contener catorce tipos de mediciones)**.** Ejemplo: Cada cruce de conducto tendrá su propio ID de prueba que se compone de varias muestras**.**

Pulse **NEW (NUEVO)** para avanzar al ID de prueba disponible siguiente. Pulse **DATES (FECHAS)** para que aparezca la lista de realización de la prueba.

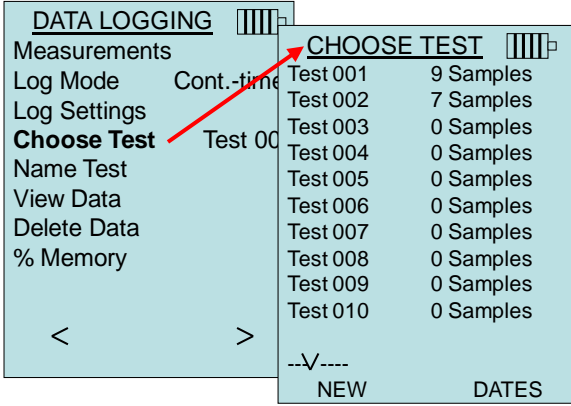

## **Nombrar prueba (Name Test)**

Esta opción permite personalizar el nombre del ID de prueba utilizando como máximo 8 caracteres. Utilice las teclas de flechas para mover el cursor a la ubicación deseada, pulse « que aceptar. Vuelva a procesar hasta que aparezca el nombre deseado. Pulse **SAVE (GUARDAR)** para almacenar el nombre de ID personalizado.

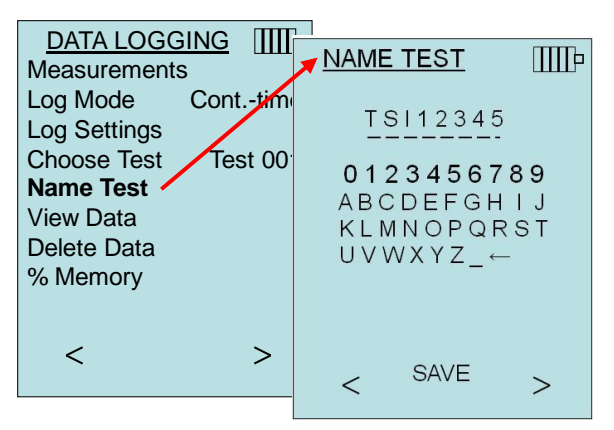

## **Ver datos (View Data)**

## **Selección de prueba (Choose test)**

Para ver los datos guardados, seleccione primero el ID de prueba que contenga los datos que recuperar. Esto se consigue en el menú "**Choose Test**" (Selección de prueba).

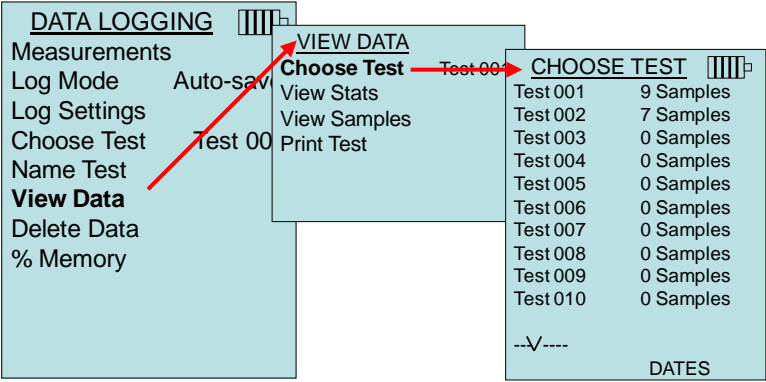

#### **Ver estadísticas (View Stats)**

Muestra las estadísticas (media, mínimo y máximo) de un ID de prueba seleccionado y el número de muestras, fecha y hora en que se tomaron las muestras.

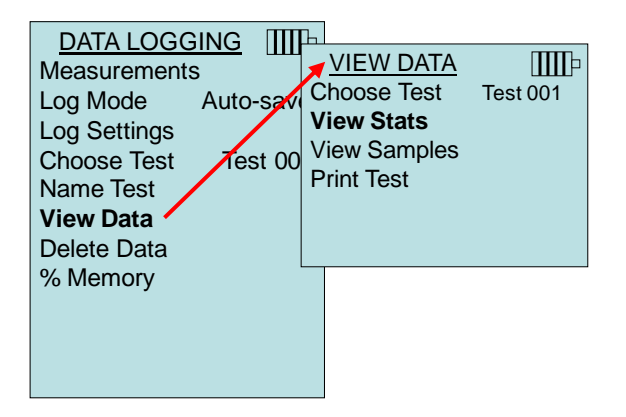

Utilice las teclas de flechas de la izquierda y derecha para ver las estadísticas de todos los parámetros de medición guardados en un ID de prueba.

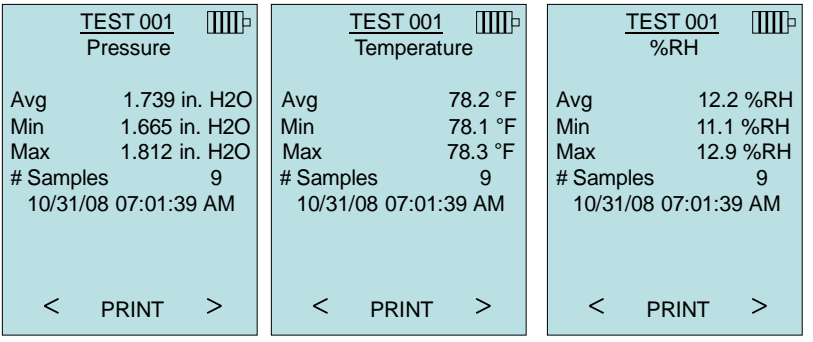

Ejemplo: La prueba 001 tiene 9 muestras y cada muestra consta de una lectura de presión, temperatura y humedad. Utilice las teclas **<** o **>** para ver estadísticas de cada parámetro de medida.

El 7575 puede enviar estos datos a la impresora inalámbrica opcional Modelo 8934 o PC con comunicación Bluetooth. Para utilizar el comando **PRINT (IMPRIMIR)**, deberán fijarse comunicaciones de Bluetoooth entre el Modelo 7575 y la impresora inalámbrica opcional Modelo 8934 o PC configurado con comunicación Bluetooth.

#### **Ver muestras (View Samples)**

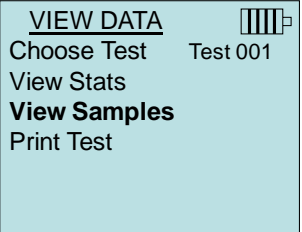

Utilice las teclas de flechas de la izquierda y derecha para ver las muestras de todos los parámetros de medición guardados en un ID de prueba.

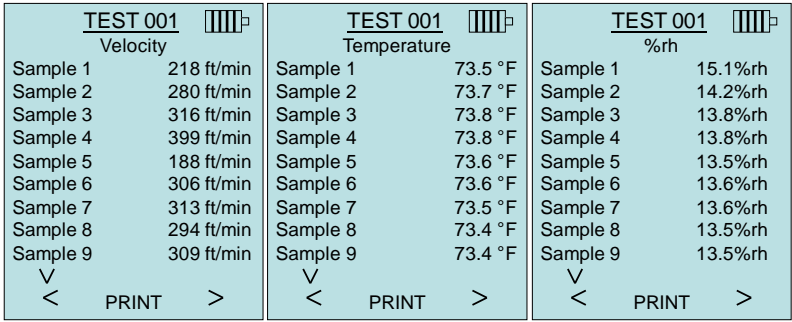

El 7575 puede enviar estos datos a la impresora inalámbrica opcional Modelo 8934 o PC con comunicación Bluetooth. Para utilizar el comando **PRINT (IMPRIMIR)**, deberán fijarse comunicaciones de Bluetoooth entre el Modelo 7575 y la impresora inalámbrica opcional Modelo 8934 o PC configurado con comunicación Bluetooth.

## **Imprimir prueba (Print Test)**

Pulse  $\leftarrow$  para imprimir todas las estadísticas y muestras para los ID de prueba seleccionados.

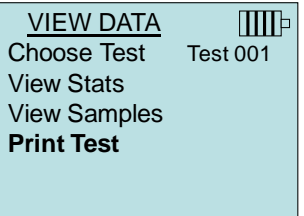

El 7575 puede enviar estos datos a la impresora inalámbrica opcional Modelo 8934 o PC con comunicación Bluetooth. Para utilizar el comando **PRINT (IMPRIMIR)**, deberán fijarse comunicaciones de Bluetoooth entre el Modelo 7575 y la impresora inalámbrica opcional Modelo 8934 o PC configurado con comunicación Bluetooth.

Para obtener más información sobre como establecer las conexiones de Bluetoooth, consulte la [Nota de aplicaciones TSI-](http://www.tsi.com/en-1033/categories/ventilation_test_instruments.aspx)[150](http://www.tsi.com/en-1033/categories/ventilation_test_instruments.aspx) de TSI.

## **Eliminar datos (Delete Data)**

Utilice esto para eliminar todos los datos, eliminar prueba o eliminar muestra.

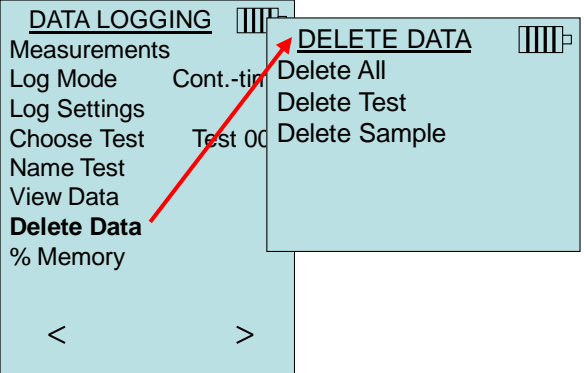

**Delete All** (Eliminar todo) borrará los datos guardados en todos los ID de prueba**.**

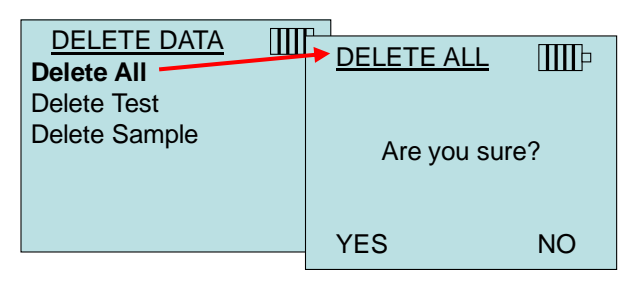

**Delete Test** (Eliminar prueba) borrará los datos guardados en un ID de prueba único seleccionado por el usuario.

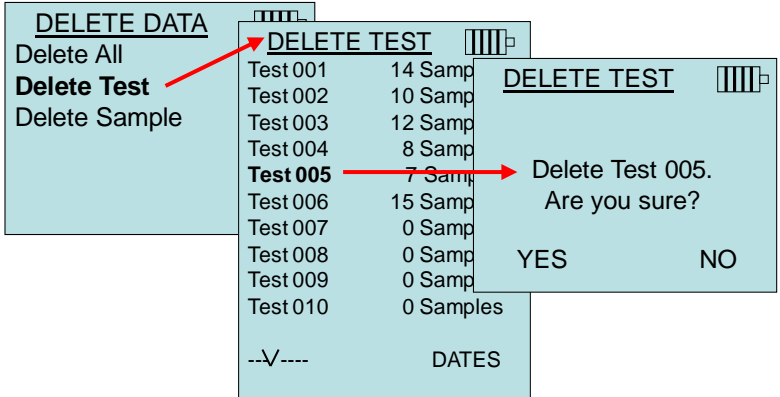

**Delete Sample (**Eliminar muestra) borrará la última muestra en un ID de prueba único seleccionado por el usuario.

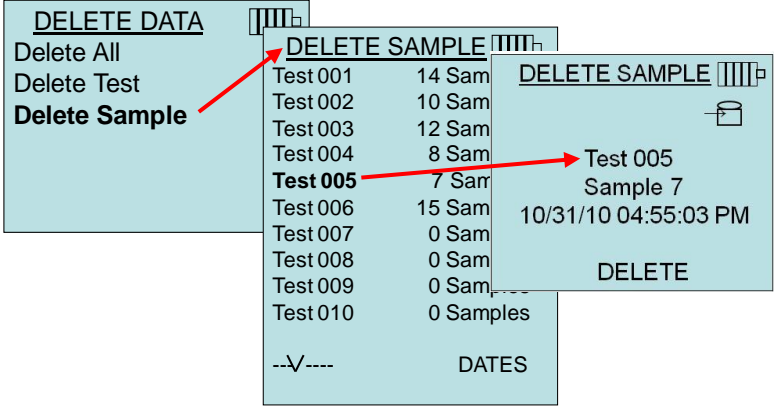

#### **% de memoria (% Memory)**

Esta opción muestra la memoria disponible. **Delete All (Eliminar todo)**, en **Delete Data (Eliminar datos)**, borrará la memoria y restablecerá la memoria disponible a 100%.

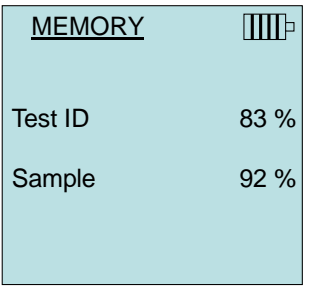

## **CO CERO (ZERO CO)**

Este elemento del menú es aplicable al modelo 982 de sonda de TSI que puede medir el monóxido de carbono (CO). Zero CO (CO cero) pondrá a cero las lecturas del sensor de CO que se pudieran haber desplazado. Iniciar la función de Cero CO mostrará la lectura de Co del sensor y el tiempo restante.

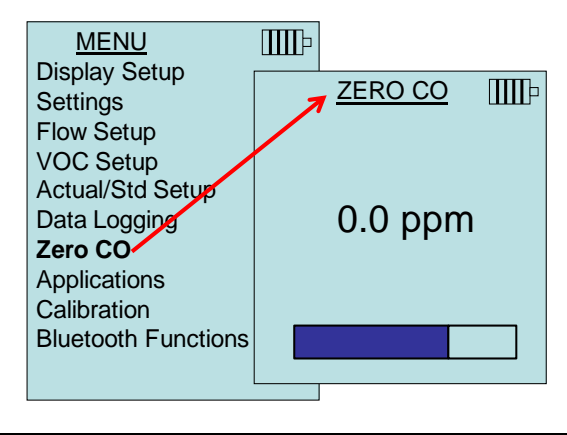

**N O T A**

La función CO Cero debe realizarse en una zona donde se produzca combustión para que no afecte la puesta a cero del sensor.

# **APLICACIONES (APPLICATIONS)**

Esta opción del menú incluye protocolos de medida especializados que se utilizan para realizar varias pruebas o investigaciones. En el menú de aplicaciones puede elegir entre velocidad de tiro, flujo caliente, turbulencia, % de aire exterior y prueba de fugas. Para obtener más información en estas aplicaciones, consulte la información siguiente:

- Velocidad de tiro: Nota de aplicación TSI-142
- Flujo caliente: Nota de aplicación TSI-124
- Intensidad de la turbulencia: Nota de aplicación TSI-141
- Porcentaje de aire exterior: Nota de aplicación TSI-138

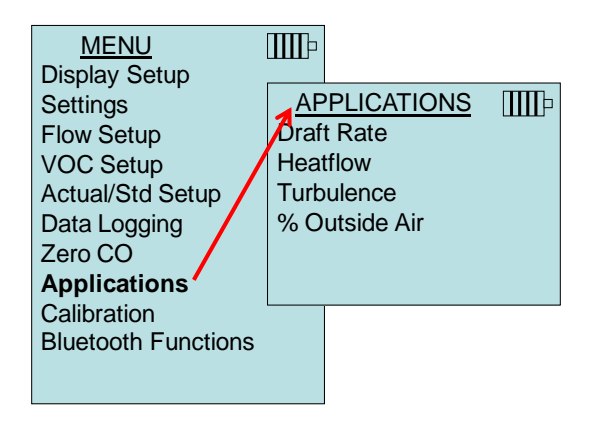

# **CALIBRACIÓN (CALIBRATION)**

El menú de calibración enumera parámetros de medición que se pueden ajustar en campo. Se deben acoplar las sondas extraíbles adecuadas al 7575 antes de poder realizar la calibración en campo salvo para la calibración de la presión y presión barométrica.

Para obtener más información sobre la realización de calibraciones en campo, consulte la [Nota de aplicaciones TSI-146](http://www.tsi.com/en-1033/categories/ventilation_test_instruments.aspx) de TSI.

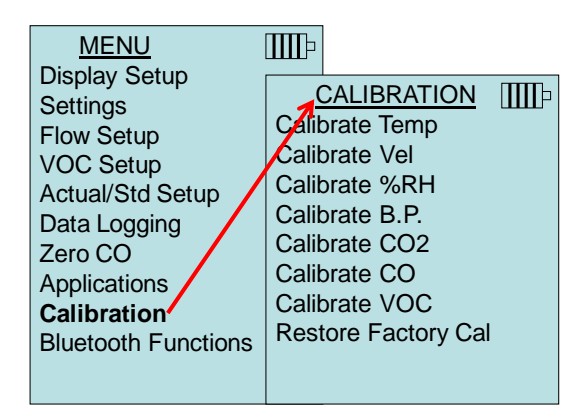

#### **BLUETOOTH FUNCTIONS**

Le Q-TRAK Modelo 7575 tiene un Menú Bluetooth principal utilizado para ajustar los parámetros a fin de proporcionar conexiones inalámbricas a otros dispositivos con Bluetooth.

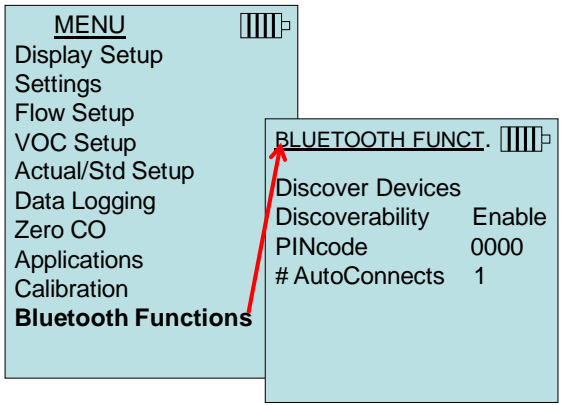

## **Discover Devices**

Comience el proceso Bluetooth de detectar otros dispositivos desde el Q-TRAK Modelo 7575.

#### **Discoverability**

Describe si otro dispositivo puede descubrir el Q-TRAK Modelo 7575. Las opciones son:

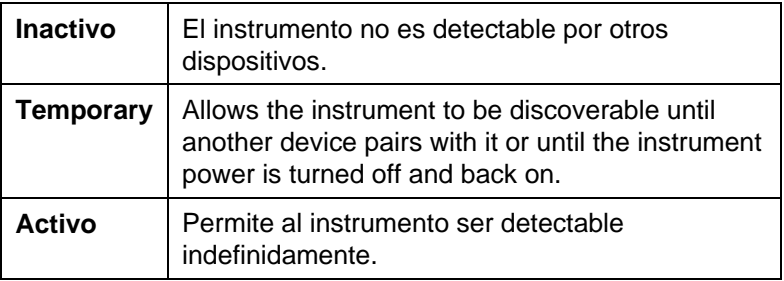

#### **PINcode**

El PINcode es un número de seguridad que ha de introducirse en el ordenador si se solicita. El código PIN por defecto es **0000**.

*NOTA: El código PIN debe ser 0000 para poder utilizar la impresora 8934.*

## **# AutoConnects**

Especifica cuántas veces intentará el instrumento unirse a otro dispositivo tras prenderlo. Para ello, debe activarse la detección del instrumento. Los ajustes se realizan de 0 a 5 veces.

Para obtener más información sobre como establecer las conexiones de Bluetoooth, consulte la [Nota de aplicaciones TSI-150](http://www.tsi.com/en-1033/categories/ventilation_test_instruments.aspx) de TSI.

#### **Impresión de datos utilizando la impresora portátil**

Para imprimir los datos registrados, entre primero en el menú DATALOGGING (REGISTRO DE DATOS). A continuación utilice el elemento **CHOOSE TEST** (SELECCIÓN DE PRUEBA) para seleccionar los datos a imprimir. Tras seleccionar la prueba, utilice los elementos **VIEW STATS** (VER ESTADÍSTICAS) y **VIEW SAMPLES** (VER MUESTRAS) para seleccionar las estadísticas o puntos de datos individuales para ver e imprimir. Tras seleccionar **VIEW STATS** (VER ESTADÍSTICAS) o **VIEW SAMPLES** (VER MUESTRAS), pulse la tecla **PRINT (IMPRIMIR)** para imprimir los datos.

#### **Software de análisis de datos TRAKPRO™**

Q-TRAK Modelo 7575 viene con un software especial de análisis de datos denominado TRAKPRO™ que está diseñado para proporcionar la mayor flexibilidad y potencia posibles.

Siga las instrucciones de la etiqueta del software para instalar el software TRAKPRO en su ordenador. El software TRAKPRO contiene una función de ayuda muy completa. Esta función proporciona toda la información necesaria para guiarle en todos los aspectos del funcionamiento del software. El software de envía en un CD-ROM. Las actualizaciones están disponibles en el sitio web de TSI en [http://www.tsi.com/SoftwareDownloads.](http://www.tsi.com/SoftwareDownloads)

Para descargar los datos del Modelo 7575, conecte el interfaz de cable USB al Modelo 7575 y a un puerto USB del ordenador. Se puede utilizar cualquier puerto USB.

*(Esta página se ha dejado intencionadamente en blanco)*

# Capítulo 4

# **Mantenimiento**

El Modelo 7575 y accesorios de sondas necesita muy poco mantenimiento para funcionar correctamente.

## **Recalibración**

Para mantener un alto grado de precisión en sus mediciones, le recomendamos que devuelva su Modelo 7575, y la serie de sondas 960, IAQ y VOC a TSI para una recalibración al año. Póngase en contacto con alguna oficina de TSI o con su distribuidor local para acordar las disposiciones sobre el servicio y recibir un número de Autorización de Retorno de Material (RMA). Para rellenar el formulario RMA en línea, visite la página web de TSI http://service.tsi.com.

## **EE.UU. e internacional**

TSI Incorporated 500 Cardigan Road Shoreview MN 55126-3996 Tel: (800) 874-2811 (651) 490-2811 Fax: (651) 490-3824

También se puede recalibrar el Modelo 7575 y accesorios de sondas en destino por medio del menú CALIBRATION (CALIBRACIÓN). Estos ajustes en destino consistirán en pequeños cambios de la calibración para satisfacer las normas de calibración del usuario. La calibración en destino **NO** está pensada como calibración completa. Para obtener una calibración de puntos múltiples y su correspondiente calibración, debe retornar el aparato a fábrica.

# **Envolturas**

Si es necesario limpiar la carcasa del aparato o si el embalaje de almacenamiento necesitara una limpieza, limpiarlo con un paño suave con alcohol isopropílico o con un detergente suave. No sumergir nunca el Modelo 7575. Si se rompiera la carcasa del Modelo 7575 o el adaptador de CA, hay que sustituirlos inmediatamente para evitar la presencia de voltajes peligrosos.

# **Almacenamiento**

Retirar las pilas cuando se almacene la unidad durante más de un mes para evitar cualquier daño debido ala pérdida de líquido las pilas.

# **Detección y solución de averías**

En la Tabla 5-1 figuran los síntomas, posibles causas y soluciones recomendadas para los problemas comunes que puede sufrir el Modelo 7575. Si observa algún síntoma que no está en la lista, o si ninguna de las soluciones propuestas resolviera su problema, póngase en contacto con TSI.

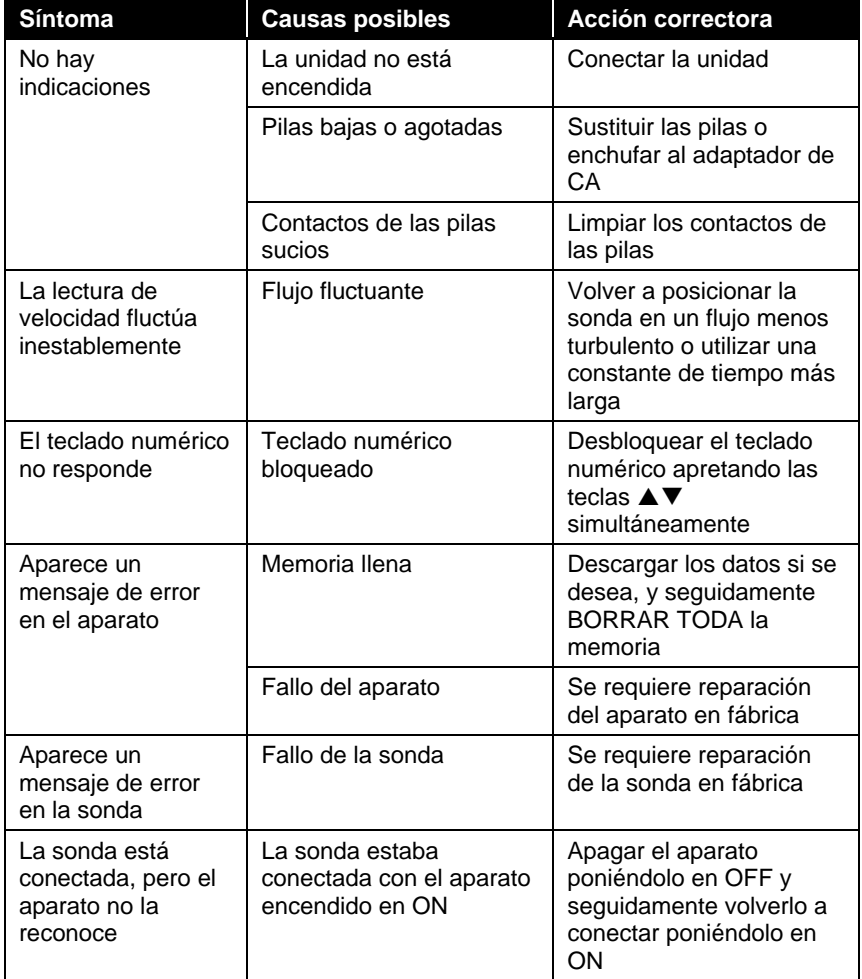

#### **Tabla 5-1: Detección y solución de averías del Modelo 7575**

#### **¡ADVERTENCIA!**

Apartar la sonda inmediatamente de cualquier temperatura excesiva: un calor excesivo puede dañar el sensor. Los límites de temperatura de funcionamiento figuran en el Anexo A, Especificaciones.

# Anexo A

# **Especificaciones**

Las especificaciones podrán ser modificadas sin aviso previo.

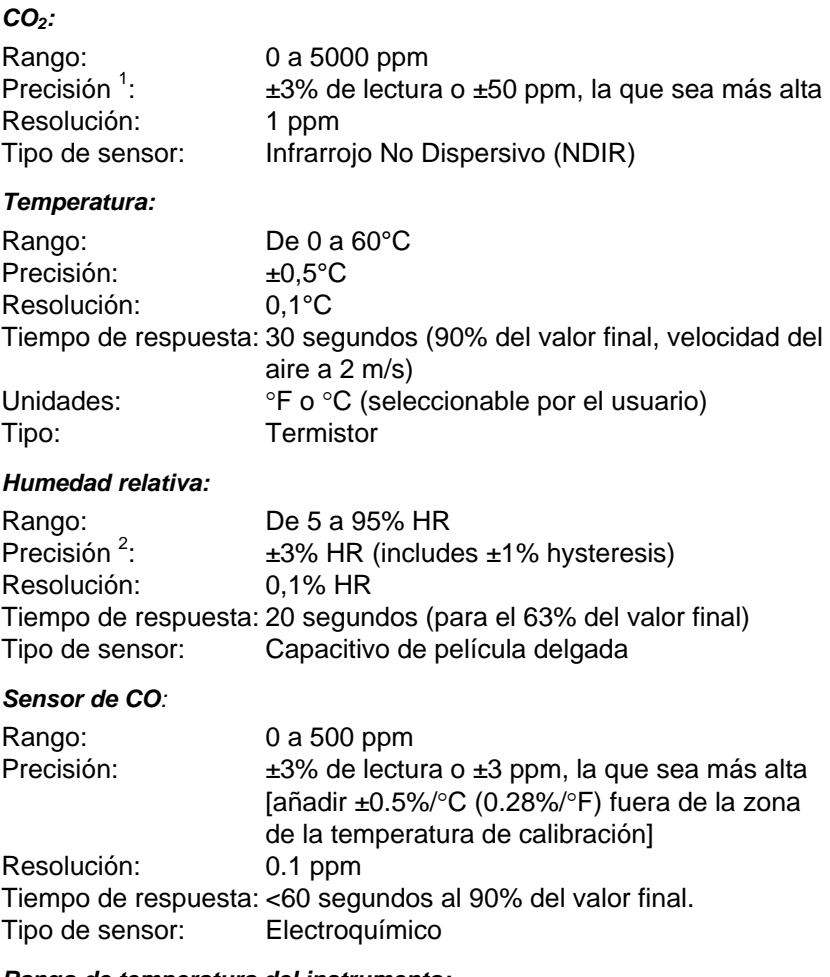

#### *Rango de temperatura del instrumento:*

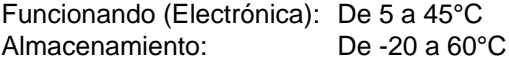

#### *Condiciones de operación del instrumento:*

Altitud hasta 4000 metros Humedad relativa de hasta 80%, sin condensación Grado de polución 1 conforme a la normativa IEC 664 Sobretensiones pasajeras de categoría II

#### *Capacidades de almacenamiento de datos:*

Rango: Registra hasta 56.035 puntos de datos con 4 parámetros de medición habilitados, 38,9 días a intervalos de registro de 1-minuto

#### *Intervalo de registros:*

Intervalos: 1 segundo a 1 hora (seleccionable por el usuario)

#### *Constante de tiempo:*

Intervalos: 1 seg, 5 seg, 10 seg, 20 seg, 30 seg (seleccionable por el usuario)

#### **Dimensiones externas del medidor:**

9,7 cm  $\times$  21,1 cm  $\times$  5,3 cm

#### *Dimensiones de la sonda del medidor:*

Longitud de la sonda: 17,8 cm Diámetro de la punta de la sonda: 1,9 cm

#### *Peso del medidor:*

Peso con pilas: 0,36 kg

#### *Requisitos de potencia eléctrica:*

Cuatro pilas tamaño AA (incluidas) o Adaptador de CA n/p 801761

Entrada: de 90 a 240 VCA, de 50 a 60 Hz Salida: 9 VCC, 2A

 $^1$  A 77°F (25°C). Añadir una incertidumbre de ±0.2%/°F (±0.36%/°C) fuera de la zona de la temperatura de calibración.

 $^2$ A 77°F (25°C). Añadir una incertidumbre de ±0.03% RH/°F (±0.05% RH/°C) fuera de la zona de la temperatura de calibración.

# Anexo B

# **Sondas de conexión opcionales**

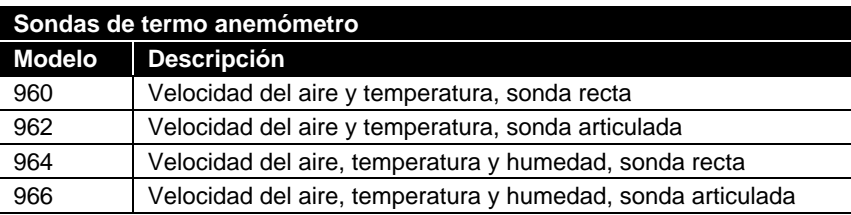

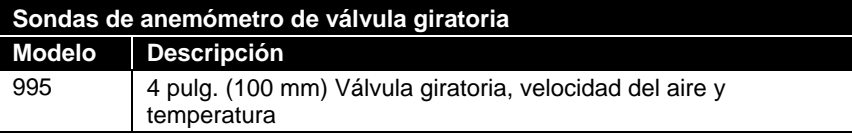

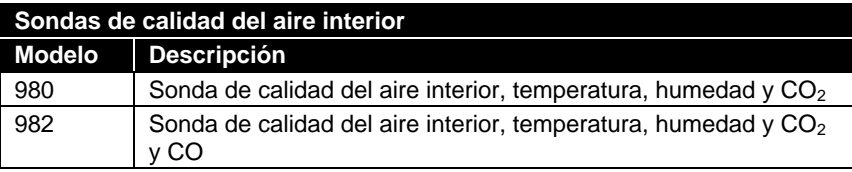

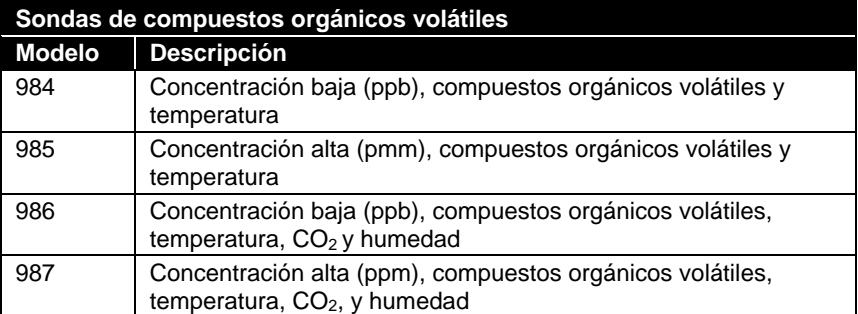

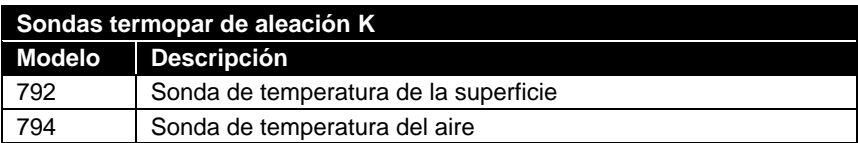

*(Esta página se ha dejado intencionadamente en blanco)*

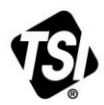

UNDERSTANDING, ACCELERATED

**TSI Incorporated** – Visit our website **www.tsi.com** for more information.

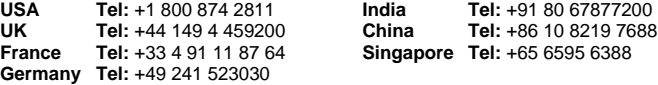

P/N 6005148 Rev E (ES) ©2014 TSI Incorporated Printed in U.S.A.